## **Antivirus**

## **Cómo saber si tengo la última versión de Panda Antivirus Pro**

La versión actual de Panda Antivirus Pro es la **17.0.1**. Para comprobar si tienen la última versión instalada se deben seguir los siguientes pasos:

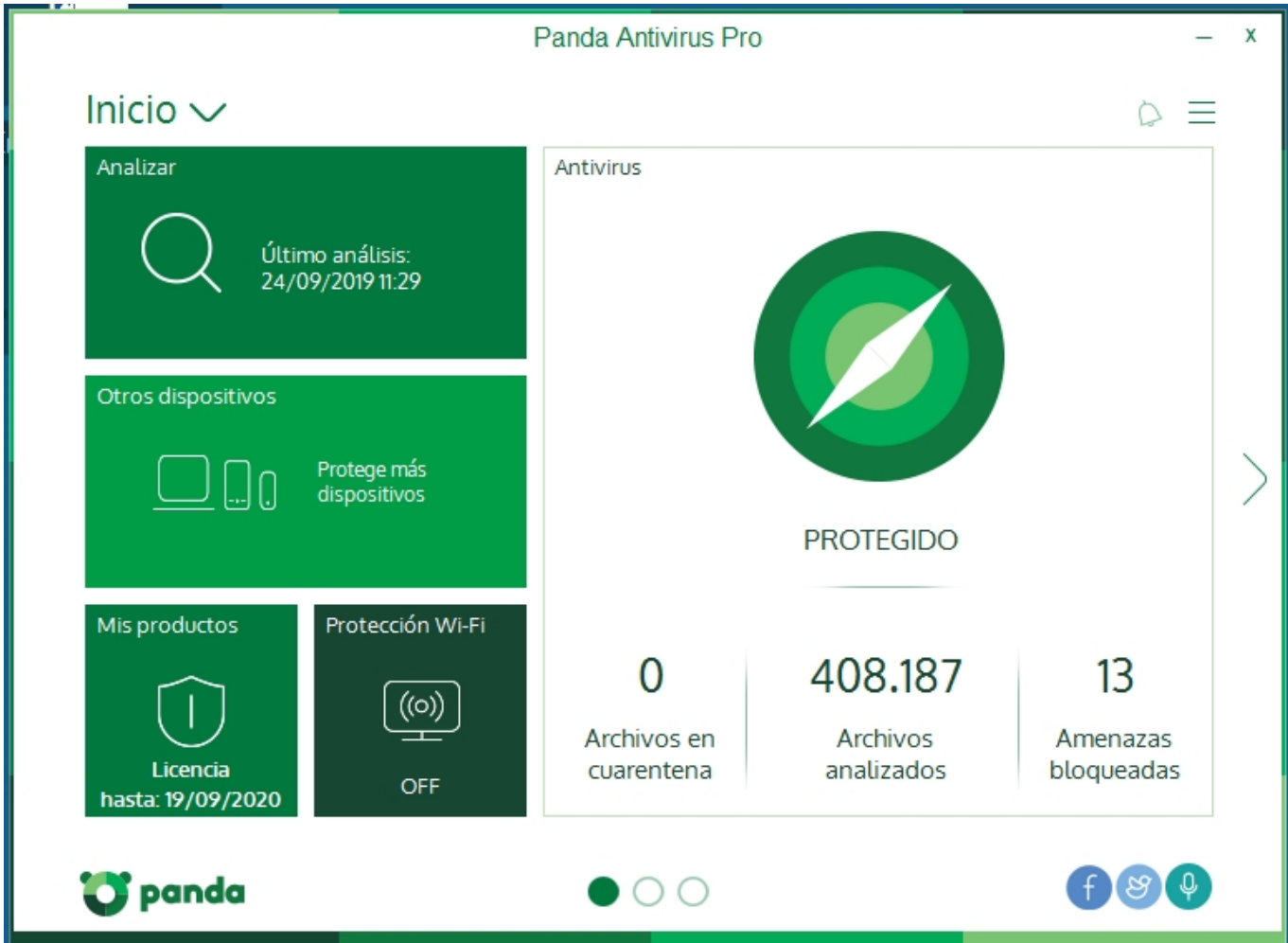

#### 1. Abrir Panda Antivirus Pro:

# **Antivirus**

2. Desplegar el menú de opciones haciendo clilc sobre el botón formado por tres barras horizontales que hay cerca de la esquina superior derecha:

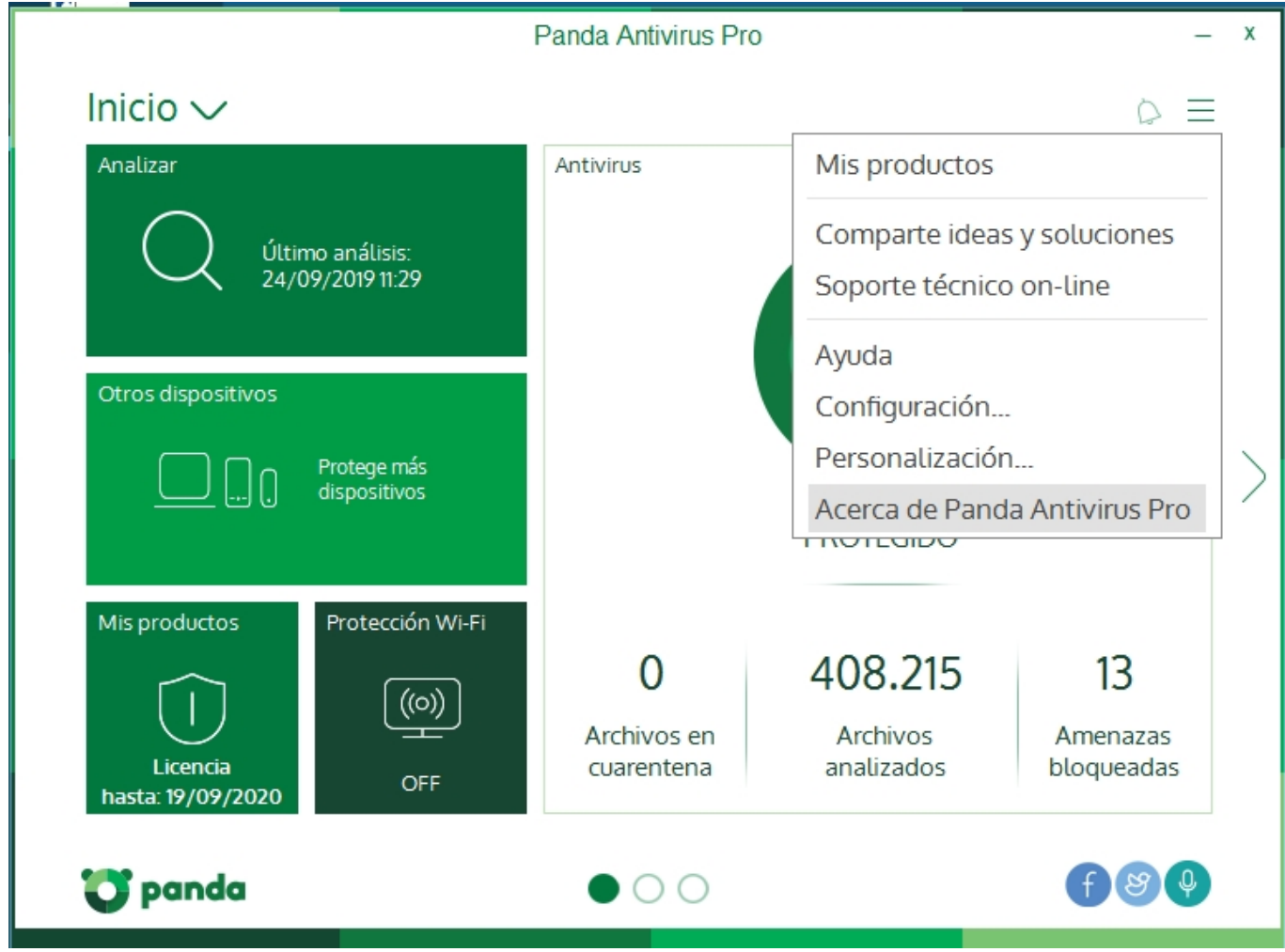

3. Seleccionar la opción **Acerca de Panda Antivirus Pro** dentro del menú desplegado y aparecerá una ventana con información sobre la versión:

## **Antivirus**

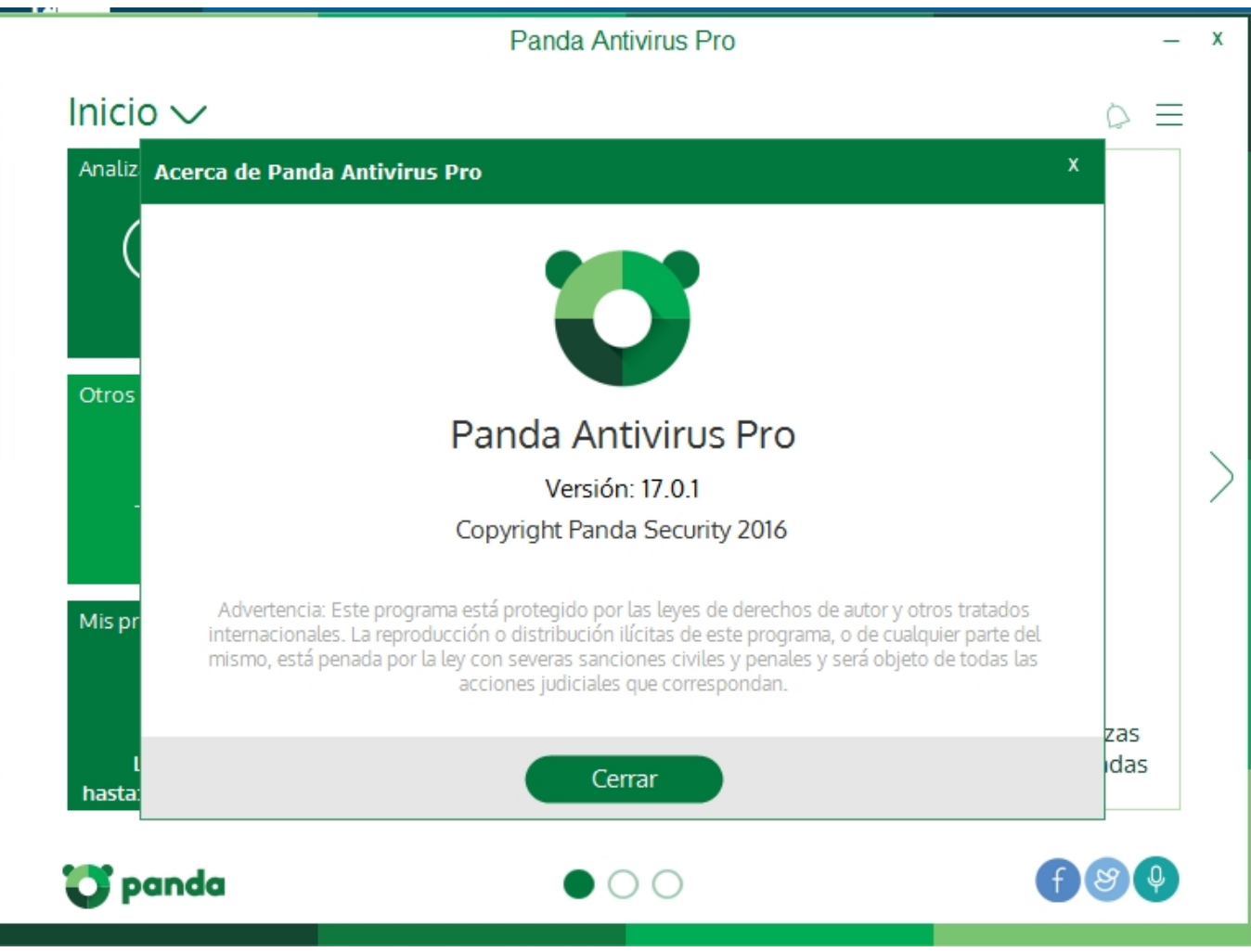

Solución única ID: #1826 Autor: Editor de la Unidad de Investigación y Docencia Última actualización: 2019-10-01 09:43